## 14.1. Membangun Database dengan menggunakan PHP

Untuk membangun database dasar dengan menggunakan PHP dapat dilakukan dengan menggunakan pemrograman database, pada bab ini, kita akan mencoba mengaplikasikan semua materi yang ada di bab sebelumnya.

Misalnya kita akan membagun database dengan struktur table seperti berikut:

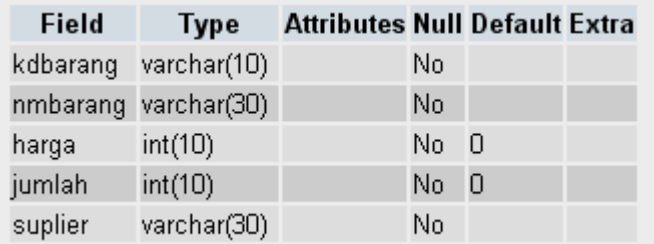

#### **Struktur table tblbrg**

bila diketik manual dari prompt mysql, perintahnya adalah seperti berikut: **Masuk ke mysql** 

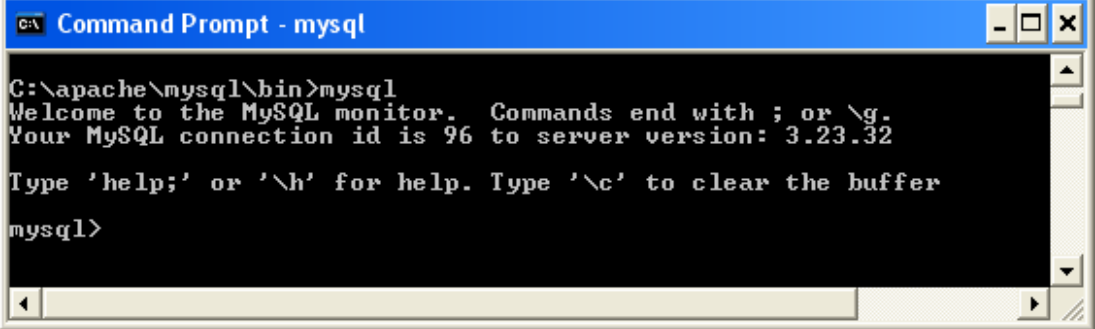

#### **kemudian ketik perintah berikut:**

```
# Table structure for table 'tblbrg' 
# 
CREATE TABLE tblbrg ( 
   kdbarang varchar(10) NOT NULL, 
    nmbarang varchar(30) NOT NULL, 
    harga int(10) DEFAULT '0' NOT NULL, 
    jumlah int(10) DEFAULT '0' NOT NULL, 
    suplier varchar(30) NOT NULL 
);
```
Masukan data berikut kedalam tabel

| kdbarang                                                     | nmbarang        |        | harga jumlah | suplier                             |                    |        |
|--------------------------------------------------------------|-----------------|--------|--------------|-------------------------------------|--------------------|--------|
| A1001                                                        | <b>PRINTER</b>  | 700000 |              | 5 PT.TITANS KOMPUTER Edit Delete    |                    |        |
| A1002                                                        | <b>MONITOR</b>  | 800000 | 20           | <b>IMAGE KOMPUTER</b>               | <b>Edit Delete</b> |        |
| A1003                                                        | <b>HARDDISK</b> | 400000 | 30           | <b>ELANG KOMPUTER</b>               | <b>Edit Delete</b> |        |
| A1004                                                        | <b>KEYBOARD</b> | 50000  | 5.           | <b>BANDUNG KOMPUTER Edit Delete</b> |                    |        |
| A1005                                                        | <b>MOUSE</b>    | 30000  | 10           | <b>BANDUNG KOMPUTER Edit Delete</b> |                    |        |
| A1006                                                        | <b>SPEAKER</b>  | 100000 |              | <b>IQ KOMPUTER</b>                  | <b>Edit Delete</b> |        |
| Begin <<<br>Previous <<br>> Show<br>30<br>rows starting from |                 |        |              |                                     |                    | >> End |

Data Barang yang telah masuk

### **14.2. Interface Untuk Memasukan Data**

Setelah database dan table terbentuk, maka pada kesempatan ini kita akan mencoba bagaimana cara membuat aplikasi untuk memasukan data, kedalam table dengan menggunakan script PHP

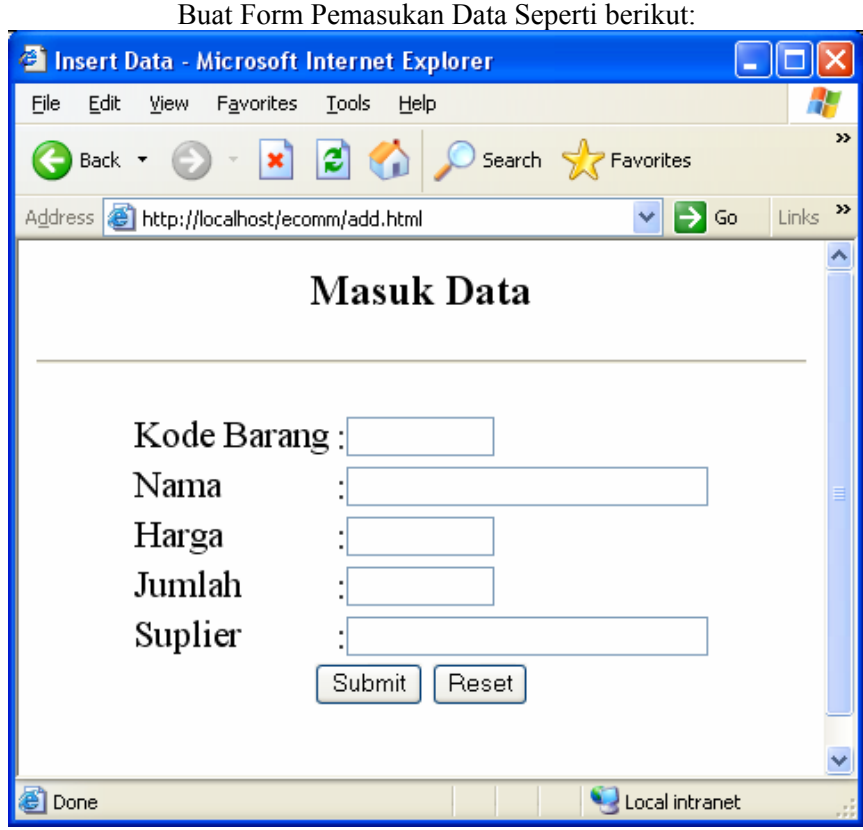

### **Form Pemasukan Data**

### **add.html**

```
<html> 
<head> 
<title>Insert Data</title>
</head> 
<center><h3>Masuk Data</h3> 
\langlehr><form method="POST" action=add.php> 
<table border=0> 
     <tr><td>Kode Barang<td>:<input type="text" size="10" name="kdbarang" ><br> 
     <tr><td>Nama<td>:<input type="text" size="30" name="nmbarang"><br> 
    <tr>>td>Harga<td>:<input type="text" size="10" name="harga"><br>
     <tr><td>Jumlah<td>:<input type="text" size="10" name="jumlah"><br> 
     <tr><td>Suplier<td>:<input type="text" size="30" name="suplier"><br> 
     </table> 
     <input type="submit" value="Submit"> 
     <input type="reset" value="Reset"></p> 
     \langlehr>
</form> 
</body> 
</html>
```
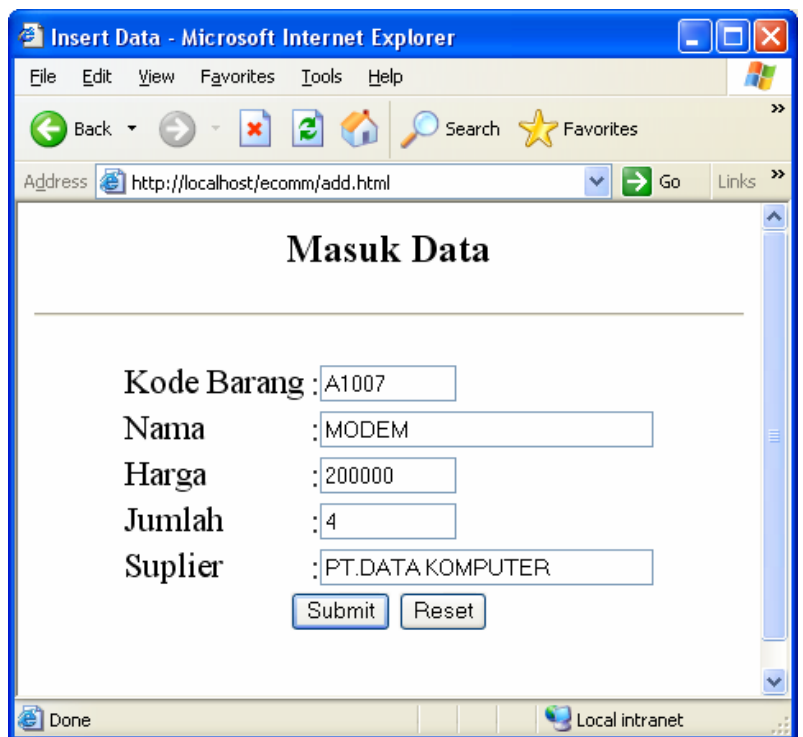

Masukan data, kemudian click Submit, untuk mengirim data kedalam database Jika data berhasil disimpan kedalam database, maka akan ditampilkan konfirmasi seperti berikut:

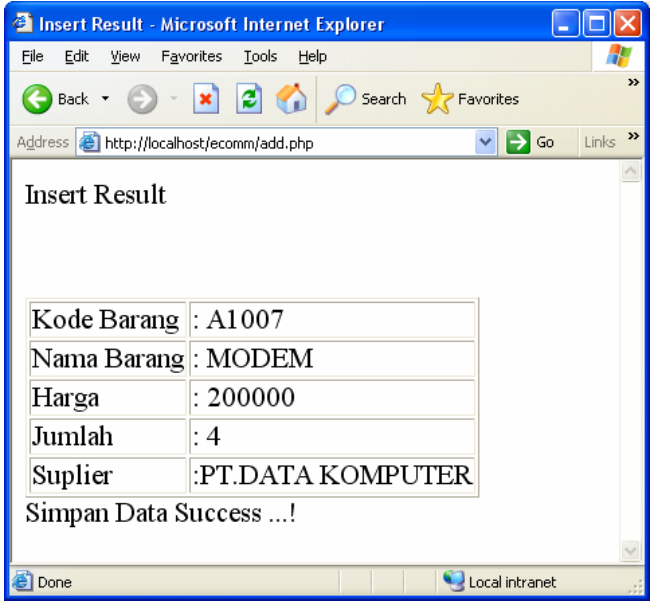

### **Form action penyimpanan data**

### **add.php**

```
<html> 
Insert Result</H1> 
\langlehr>\langlehr>
<table border=1> 
\langleif (($kdbarang != ") \| ($nmbarang != ") \| ($harga != ") \| ($jumlah != ") \| ($suplier != "))
{ 
$conn=mysql_connect("localhost","root","root"); 
if($conn) 
\{mysql_select_db("barang");
echo "<tr><td>Kode Barang <td>: $kdbarang"; 
echo "<tr><td>Nama Barang <td>: $nmbarang"; 
echo "<tr><td>Harga <td>: $harga"; 
echo "<tr><td>Jumlah<td>: $jumlah"; 
echo "<tr><td>Suplier<td>:$suplier"; 
echo "</table>";
 $SQL = "INSERT INTO tblbrg(kdbarang,nmbarang,harga,jumlah,suplier) 
     VALUES('$kdbarang','$nmbarang','$harga','$jumlah','$suplier')"; 
 $hasil= mysql_query($SQL,$conn); 
  echo "Simpan Data Success ...!<br>>>n";
   mysql_close($conn); 
   } 
   else 
    { 
          echo "Simpan Data Eroorr>\n"; 
 } 
} else 
{ 
     echo "Masukkan data secara lengkap ! <br> \n";
} 
\overline{?}
```
## 14.3. Menampilkan Data

Data yang sudah terekam kedalam database, harus dapat ditampilkan kelayar komputer, baik per-record atau semua record. Ada beberapa cara yang dapat dilakukan untuk menampilkan data, dari database mysql ke layar komputer.

### **Menampilkan data per-record dengan menggunakan perintah List**

```
\text{thm}<h3>MENAMPILKAN ISI DATA 
<HR> 
<table border=0> 
\langle?
$conn=mysql_connect("localhost","root","root"); 
if($conn) 
{ 
$recno=1; 
mysql_select_db("barang");
```

```
SQL = "select * from tblbrg"; $hasil= mysql_query($SQL,$conn); 
 $row=mysql_fetch_row($hasil); 
 if($row) 
  { 
 do 
 { 
 list($kdbarang,$nmbarang,$harga,$jumlah,$suplier)=$row; 
echo "<tr><td>Record ke<td>: $recno"; 
echo "<tr><td>Kode Barang <td>: $kdbarang"; 
echo "<tr><td>Nama Barang <td>: $nmbarang"; 
echo "<tr><td>Harga <td>: $harga"; 
echo "<tr><td>Jumlah<td>: $jumlah"; 
echo "<tr><td>Suplier<td>:$suplier"; 
echo "<tr><td COLSPAN=3><HR>";
$recno=$recno+1; 
} 
while ($row=mysql_fetch_row($hasil));
} else 
   { 
          echo "Belum ada data\n"; 
   } 
  mysql close($conn);
} else 
{ 
     echo "Server not connected! <br/> \foralln";
} 
?>
```
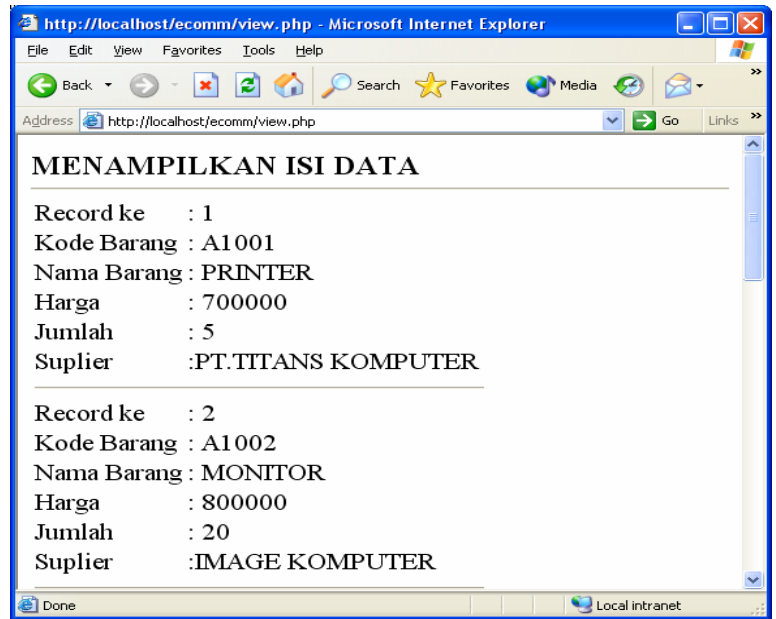

#### **Output yang dihasilkan jika ditampilkan per-Record**

#### **Menampilkan semua data dengan menggunakan perintah List**

```
<html> 
<center> 
<h3>MENAMPILKAN ISI DATA 
<HR> 
<table border=1> 
<tr><td>KODE BARANG<TD>NAMA BARANG <TD>HARGA<TD>JUMLAH<TD>SUPLIER 
\langle?
$conn=mysql_connect("localhost","root","root"); 
if($conn) 
{ 
mysql_select_db("barang"); 
$SQL = "select * from tblbrg"; 
 $hasil= mysql_query($SQL,$conn); 
 $row=mysql_fetch_row($hasil); 
 if($row) 
 { 
 do 
 { 
 list($kdbarang,$nmbarang,$harga,$jumlah,$suplier)=$row; 
 echo "<tr><td>$kdbarang<td>$nmbarang<td>$harga<td>$jumlah<td>$suplier"; 
} 
while ($row=mysql_fetch_row($hasil)); 
} else 
   { 
          echo "Belum ada data"; 
   } 
  mysql close($conn);
} else 
{ 
     echo "Server not connected!"; 
} 
?>
```
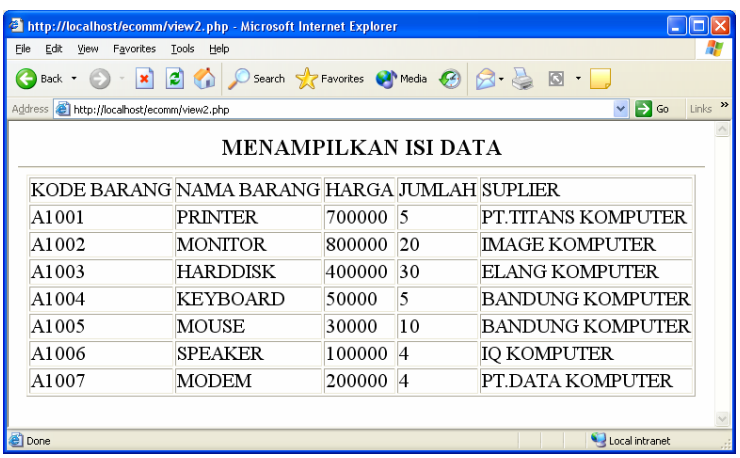

#### **Output Menampilkan Seluruh isi data**

## 14.4. Pencarian Data

Apabila kita ingin mencari satu data diantara ribuan data yang sudah ada, kalau dilakukan secara manual akan sangat merepotkan sekali, tetapi dengan menggunakan program komputer, kita dapat mencari data dalam waktu yang relative singkat, walaupun data yang jumlahnya ribuan.

Berikut adalah contoh bagaimana mencari data dengan menggunakan query perbandingan. Pertama data dapat ditampilkan dulu semuanya atau dapat juga hanya dengan membuat form pencariannya saja.

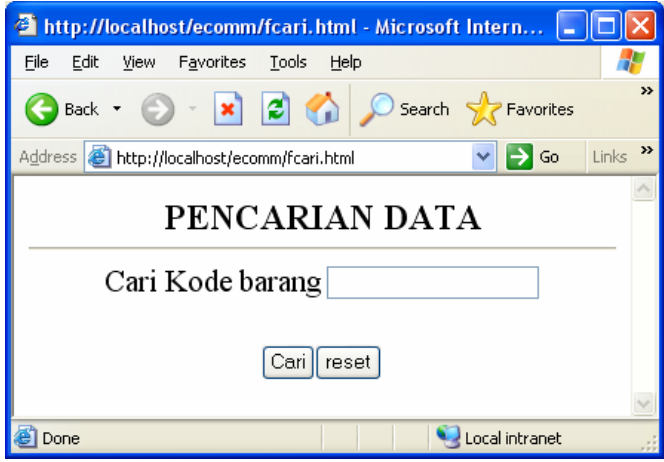

### **Form Pencarian Data**

Masukan kode barang yang akan dicari, kemudian click tombol Cari, misalnya kita akan mencari kodebarang A1003, maka selanjutnya akan ditampilkan jendela seperti berikut:

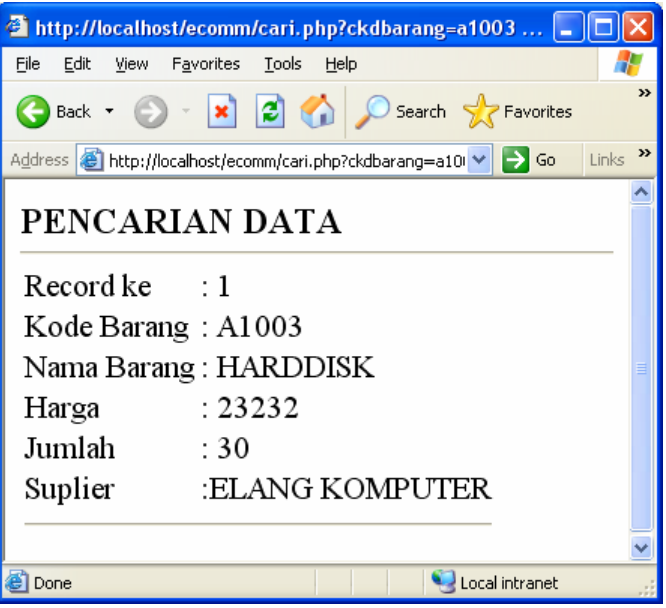

### **Form hasil Pencarian**

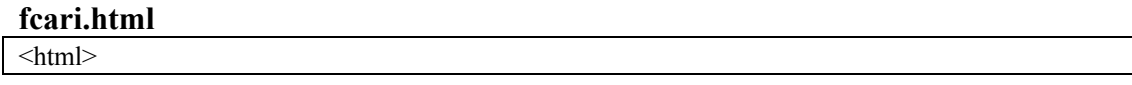

<center> <h3>PENCARIAN DATA  $<$ HR $>$ <table border=0> <form action='cari.php' methode = post> <tr><td>Cari Kode barang <td><input type=text name=ckdbarang> </table>  $5r>$ <input type=submit value=Cari><input type=reset value=reset>

### **fcari.php**

```
<html> 
<h3>PENCARIAN DATA 
<HR><table border=0> 
\langle?
$conn=mysql_connect("localhost","root","root"); 
if($conn) 
{ 
$recno=1; 
mysql_select_db("barang"); 
$SQL = "select * from tblbrg where kdbarang='$ckdbarang'"; 
$hasil= mysql_query($SQL,$conn);
 $row=mysql_fetch_row($hasil); 
 if($row) 
  { 
 do 
 { 
 list($kdbarang,$nmbarang,$harga,$jumlah,$suplier)=$row; 
echo "<tr><td>Record ke<td>: $recno"; 
echo "<tr><td>Kode Barang <td>: $kdbarang";
echo "<tr><td>Nama Barang <td>: $nmbarang"; 
echo "<tr><td>Harga <td>: $harga"; 
echo "<tr><td>Jumlah<td>: $jumlah"; 
echo "<tr><td>Suplier<td>:$suplier"; 
echo "<tr><td COLSPAN=3><HR>";
$recno=$recno+1; 
} 
while ($row=mysql_fetch_row($hasil));
} else 
    { 
          echo "Data Tidak ada\n"; 
   } 
   mysql_close($conn); 
} else 
{ 
     echo "Server not connected! \langle br \rangle \langle n";
} 
?>
```
Contoh kedua, data ditampilkan semuanya, kemudian pada bagian atas, terdapat form untuk pencarian data.

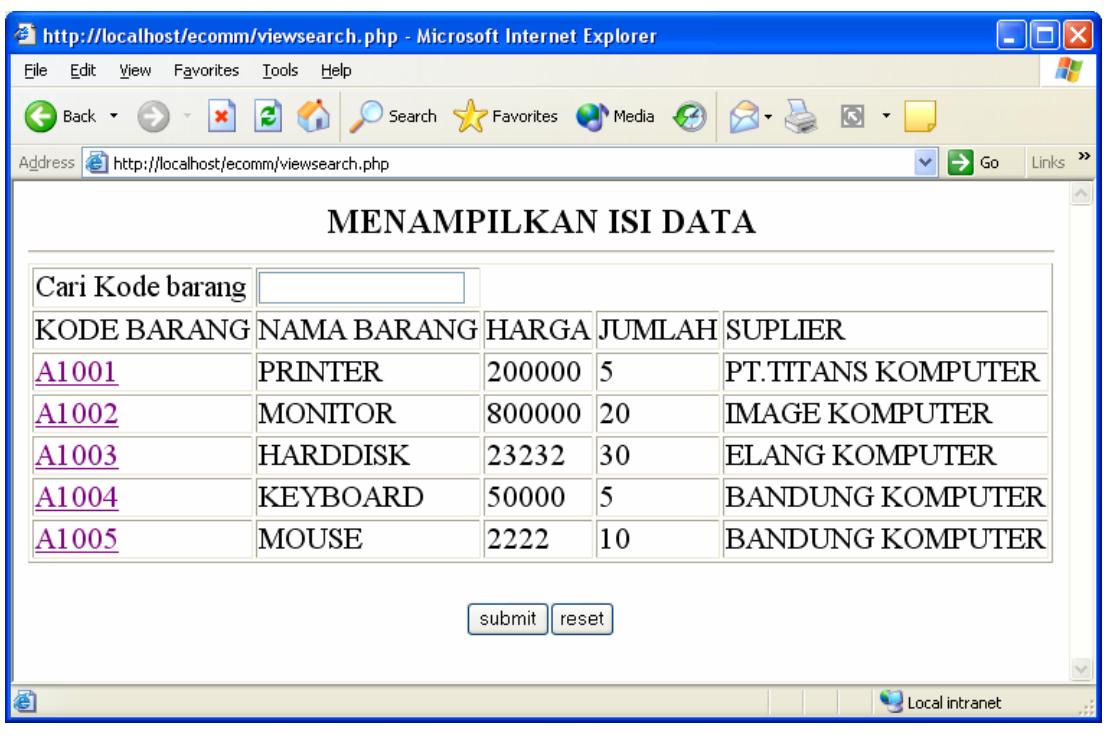

#### **viewsearch.php**

```
<html> 
<center> 
<h3>MENAMPILKAN ISI DATA 
<HR><table border=1> 
<form action='cari.php' methode = post> 
<tr><td>Cari Kode barang <td><input type=text name=ckdbarang> 
<tr><td>KODE BARANG<TD>NAMA BARANG <TD>HARGA<TD>JUMLAH<TD>SUPLIER 
\langle?
$conn=mysql_connect("localhost","root","root"); 
if($conn) 
{ 
mysql_select_db("barang");
$SQL = "select * from tblbrg"; 
 $hasil= mysql_query($SQL,$conn); 
 $row=mysql_fetch_row($hasil); 
 if($row) 
\{ do 
 { 
 list($kdbarang,$nmbarang,$harga,$jumlah,$suplier)=$row; 
echo "<tr><td><a
href='edit.php?kdbarang=$kdbarang'>$kdbarang</a><td>$nmbarang<td>$harga<td>$jumlah<td>$su
plier"; 
} 
while ($row=mysql_fetch_row($hasil));
} else 
   { 
         echo "Belum ada data";
```

```
 } 
   mysql_close($conn); 
} else 
{ 
      echo "Server not connected!"; 
} 
\gamma</table> 
\langlehr>
<input type=submit value=submit><input type=reset value=reset>
```
## 14.5. Edit dan Hapus Data

Apabila kita ingin memperbaiki data yang sudah masuk kedalam database, ada beberapa langkah yang harus dilakukan, yaitu pertama data dicari,kemudian diedit, atau dapat juga data ditampilkan dulu semuanya kemudian click pada data yang akan diperbaiki atau dihapus.

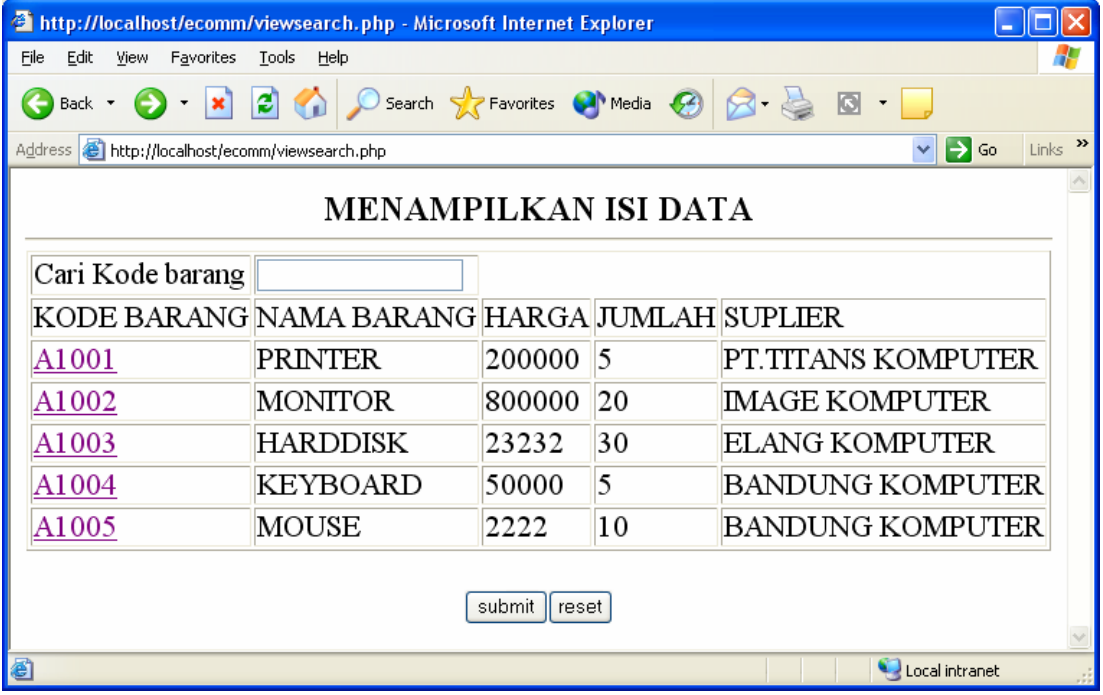

### **Form Untuk Edit atau Hapus Data**

Pada bagian Kode Barang, click kode barang yang ingin di edit, selanjutnya akan ditampilkan jendela seperti berikut:

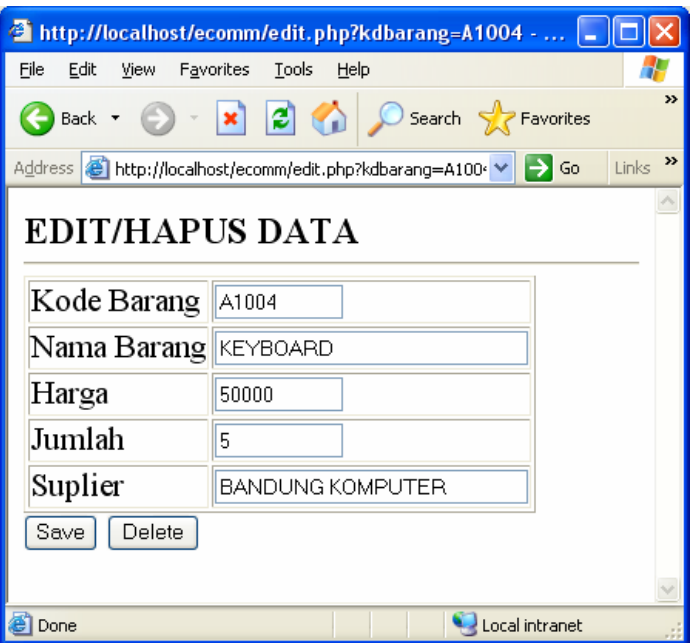

### **Form Edit/hapus Data**

Untuk melakukan perbaikan data, edit bagian yang ingin dirubah, kemudian click tombol Save, atau click tombol Delete jika ingin menghapusnya,

Jika anda meng-click tombol save, maka akan ditampilkan jendela seperti berikut:

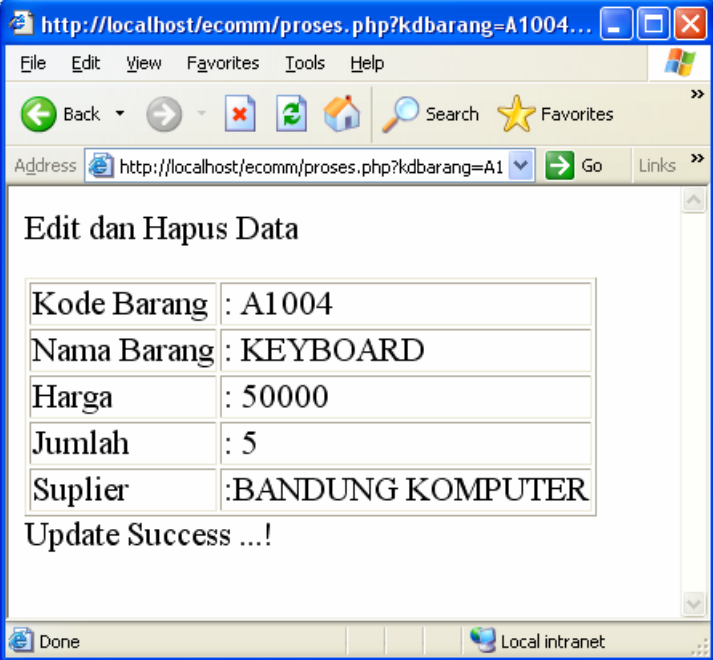

### **Konfirmasi Update Data**

Jika anda meng-click tombol Delete, maka akan ditampilkan jendela seperti berikut:

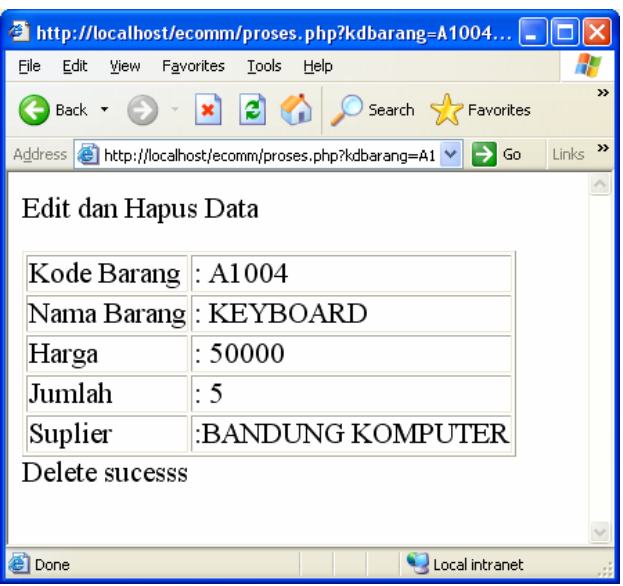

**Konfirmasi Delete Data** 

#### **edit.php**

```
<html> 
<h3>EDIT/HAPUS DATA 
<HR><table border=1> 
<form action='proses.php' methode=post> 
\langle?
$conn=mysql_connect("localhost","root","root"); 
if($conn) 
{ 
$recno=1; 
mysql select db("barang");
$SQL = "select * from tblbrg where kdbarang='$kdbarang'"; 
 $hasil= mysql_query($SQL,$conn); 
 $row=mysql_fetch_row($hasil); 
 if($row) 
  { 
 do 
  { 
 list($kdbarang,$nmbarang,$harga,$jumlah,$suplier)=$row; 
echo "<tr><td>Kode Barang <td><input type=text name=kdbarang size=10 value='$kdbarang'>";
echo "<tr><td>Nama Barang <td><input type=text name=nmbarang size=30 value='$nmbarang'>";
echo "<tr><td>Harga <td><input type=text size=10 name=harga value='$harga'>";
echo "<tr><td>Jumlah<td><input type=text size=10 name=total value='$jumlah'>";
echo "<tr><td>Suplier<td><input type=text size=30 name=suplier value='$suplier'>";
echo "<input type=hidden name=kdbarang value='$kdbarang'>";
echo "<input type=hidden name=nmbarang value='$nmbarang'>";
echo "<input type=hidden name=hrg value='$harga'>";
echo "<input type=hidden name=jumlah value='$jumlah'>";
echo "<input type=hidden name=suplier value='$suplier'>";
$recno=$recno+1; 
} 
while ($row=mysql_fetch_row($hasil));
```

```
} else 
   { 
          echo "Belum ada data\n"; 
   } 
  mysql close($conn);
} else 
{ 
     echo "Server not connected! <br/> \n";
} 
\gamma</table> 
<input type=submit Name=submit value=Save> <input type=submit name=submit value=Delete>
```
#### **Proses.php**

?>

```
<html> 
Edit dan Hapus Data </H1> 
<table border=1> 
\langle?
echo "<tr><td>Kode Barang <td>: $kdbarang"; 
echo "<tr><td>Nama Barang <td>: $nmbarang"; 
echo "<tr><td>Harga <td>: $harga"; 
echo "<tr><td>Jumlah<td>: $jumlah"; 
echo "<tr><td>Suplier<td>:$suplier"; 
echo "</table>";
if($submit=='Save') 
{ 
$conn=mysql_connect("localhost","root","root"); 
if($conn) 
{ 
mysql_select_db("barang");
$SQL = "update tblbrg set nmbarang='$nmbarang',harga=$harga,jumlah='$jumlah',suplier='$suplier' 
where kdbarang='$kdbarang'"; 
  $hasil= mysql_query($SQL,$conn); 
   echo "Update Success ...!<br>\n"; 
  mysql close($conn);
   } 
   else 
   { 
          echo "Update Error>\n"; 
 } 
 } 
if($submit=='Delete') 
{ 
$conn=mysql_connect("localhost","root","root"); 
mysql_select_db("barang");
$SQL = "delete from tblbrg where kdbarang='$kdbarang'"; 
 if(! mysql_query($SQL,$conn)) 
  { 
  echo "Delete error..!<br/>shipsin";
   exit; 
 } 
   echo "Delete sucesss"; 
   }
```